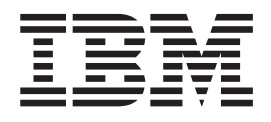

IBM Cúram Social Program Management

# Cúram Citizen Context Viewer - Konfiguration

*Version 6.0.5*

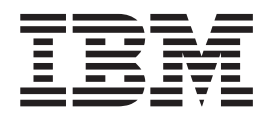

IBM Cúram Social Program Management

# Cúram Citizen Context Viewer - Konfiguration

*Version 6.0.5*

#### **Hinweis**

Vor Verwendung dieser Informationen und des darin beschriebenen Produkts sollten die Informationen in ["Bemerkungen"](#page-30-0) [auf Seite 21](#page-30-0) gelesen werden.

#### **Überarbeitung: Mai 2013**

Diese Ausgabe bezieht sich auf IBM Cúram Social Program Management v6.0.5 und alle nachfolgenden Releases, sofern nicht anderweitig in neuen Auusgaben angegeben.

Licensed Materials - Property of IBM.

#### **© Copyright IBM Corporation 2012, 2013.**

© Cúram Software Limited. 2011. Alle Rechte vorbehalten.

# **Inhaltsverzeichnis**

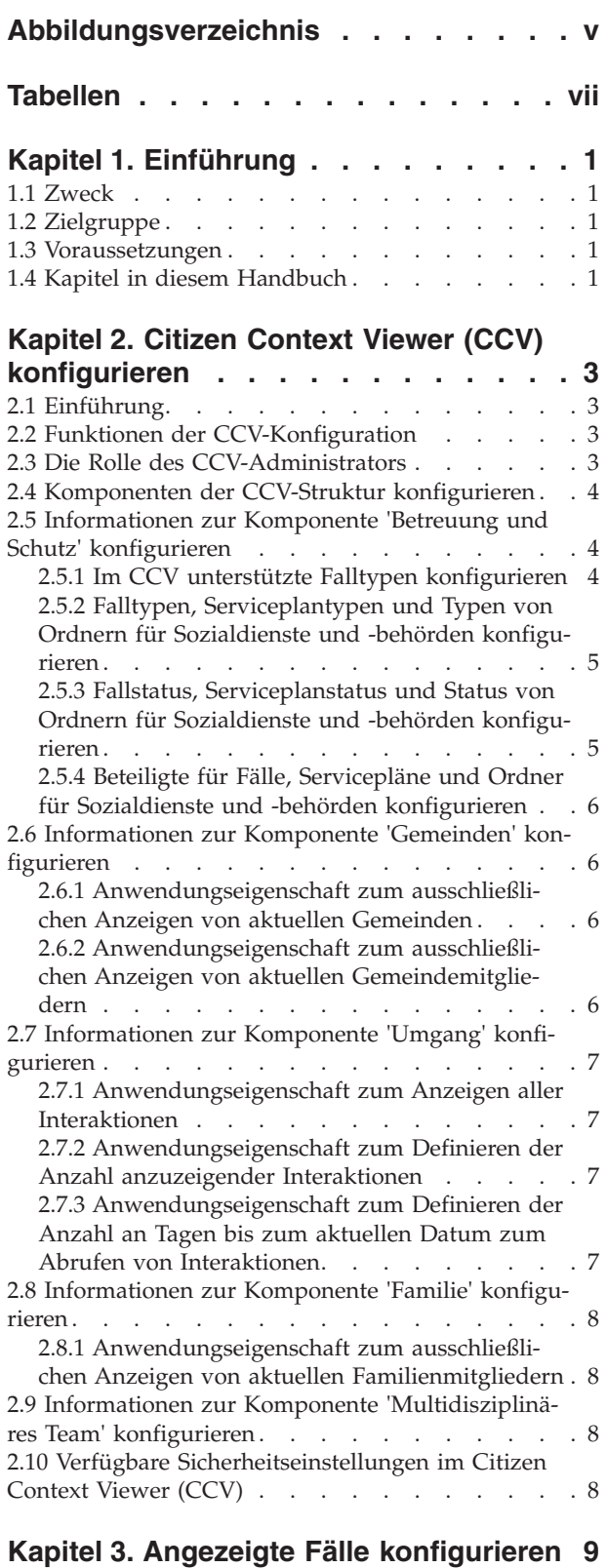

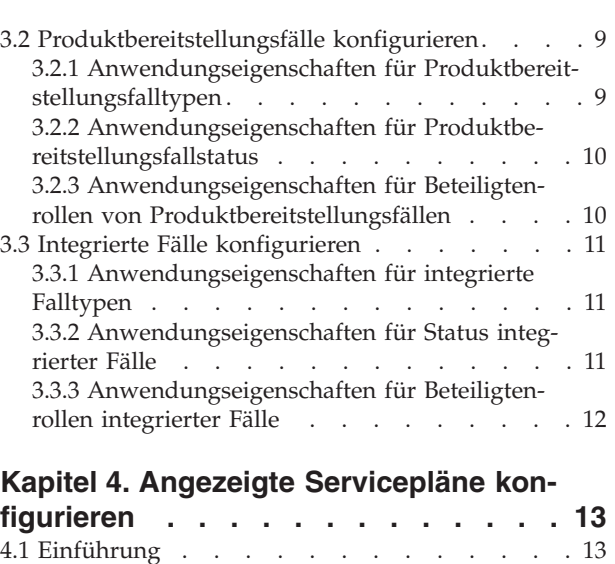

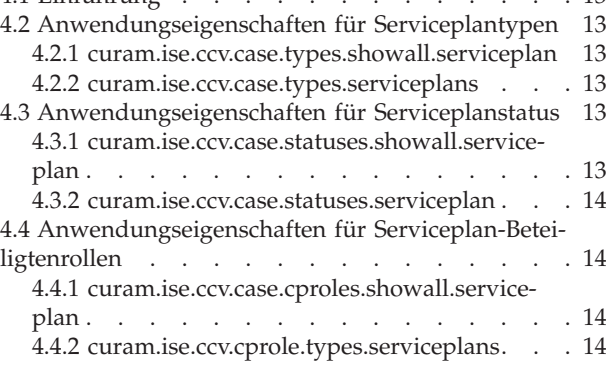

#### **[Kapitel 5. Angezeigte Ordner für Sozial](#page-24-0)[dienste und -behörden konfigurieren. . 15](#page-24-0)**

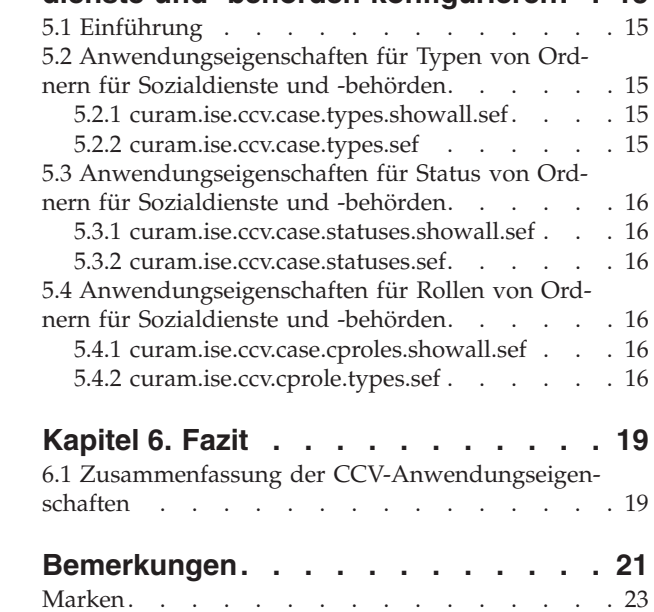

3.1 Einführung. . . . . . . . . . . . . . 9

<span id="page-6-0"></span>**Abbildungsverzeichnis**

# <span id="page-8-0"></span>**Tabellen**

- [1. Codes für angezeigte Falltypen](#page-14-0) . . . . . . [5](#page-14-0)
- [2. Fallstatuscodes Produktbereitstellungsfall 10](#page-19-0)
- [3. Fallstatuscodes Serviceplan](#page-23-0) . . . . . . . [14](#page-23-0)
- [4. Codes für Beteiligtenrollen an Ordnern für So](#page-26-0)[zialdienste und -behörden. . . . . . . . 17](#page-26-0)
- [5. Zusammenfassung der CCV-Anwendungsei](#page-28-0)genschaften . . . . . . . . . . . 19

# <span id="page-10-0"></span>**Kapitel 1. Einführung**

### **1.1 Zweck**

Dieses Handbuch dient der Beschreibung der Konfiguration des Cúram Citizen Context Viewer (CCV). Die Konfiguration des CCV bestimmt, welche Informationen zu vergangenen und aktuellen Ereignissen dem Kunden angezeigt werden. Dazu gehören Informationen zu den Fällen, zur Familie und zu den Interaktionen des Kunden mit der Organisation sowie alle Gemeinden, denen der Kunde angehört, und die multidisziplinären Teams, die den Ordnern des Kunden für Sozialdienste und -behörden zugewiesen sind.

Bitte beachten Sie, dass dieses Handbuch keinen Überblick über die Geschäftskonzepte auf höherer Ebene bietet und auch keine Anleitung für Entwickler darstellt, wie der CCV anzupassen ist. Einen Überblick über die Geschäftskonzepte finden Sie im Handbuch Cúram Citizen Context Viewer.

### **1.2 Zielgruppe**

Dieses Handbuch wendet sich an Administratoren, die für die CCV-Konfiguration verantwortlich sind. Es wird davon ausgegangen, dass der CCV-Administrator bereits mit Codetabellen, Anwendungseigenschaften und Systemsicherheit als Teil der Systemadministration gearbeitet hat.

### **1.3 Voraussetzungen**

Es wird davon ausgegangen, dass der Leser mit den Geschäftskonzepten von Cúram Integrated Social Enterprise vertraut ist. Die Handbücher Cúram Citizen Context Viewer und Cúram Social Enterprise Collaboration sollten gelesen und verstanden worden sein.

### **1.4 Kapitel in diesem Handbuch**

In der folgenden Liste werden die Kapitel dieses Handbuchs beschrieben:

#### **Citizen Context Viewer (CCV) konfigurieren**

In diesem Kapitel werden die Funktionen der CCV-Konfiguration und die Aufgabe des CCV-Administrators beschrieben und ein Überblick auf höherer Ebene über die CCV-Sicherheit gegeben. Es werden im Detail die Anwendungseigenschaften beschrieben, mit denen die Komponenten 'Gemeinden', 'Umgang', 'Familienmitglieder' und 'Multidisziplinäres Team' definiert werden. Außerdem enthält das Kapitel eine Zusammenfassung der Konfigurationsoptionen für Informationen zur Komponente 'Betreuung und Schutz'. Die nachfolgenden Kapitel bieten dazu genauere Informationen.

#### **Angezeigte Fälle konfigurieren**

In diesem Kapitel werden die Anwendungseigenschaften beschrieben, mit denen das Anzeigen von Produktbereitstellungs- und integrierten Fällen in der Komponente 'Betreuung und Schutz' des CCV bestimmt wird.

#### **Angezeigte Servicepläne konfigurieren**

In diesem Kapitel werden die Anwendungseigenschaften beschrieben, mit denen das Anzeigen von Serviceplänen in der Komponente 'Betreuung und Schutz' des CCV bestimmt wird.

#### **Angezeigte Ordner für Sozialdienste und -behörden konfigurieren**

In diesem Kapitel werden die Anwendungseigenschaften beschrieben, mit denen das Anzeigen von Ordnern für Sozialdienste und -behörden in der Komponente 'Betreuung und Schutz' des CCV bestimmt wird.

**Fazit** Mit diesem Kapitel wird eine Referenztabelle mit einer Zusammenfassung der CCV-Anwendungseigenschaften zur Verfügung gestellt.

# <span id="page-12-0"></span>**Kapitel 2. Citizen Context Viewer (CCV) konfigurieren**

### **2.1 Einführung**

Der Zweck des CCV besteht darin, einen zentralen Einsprungpunkt zum Navigieren in Kundeninformationen über Cúram- und nicht-Cúram-Systeme hinweg zu bieten. Jede der CCV-Komponenten enthält die Basisinformationen, die ein Kunde benötigt, und bietet Zugriff auf weitere Informationen.

Die Komponente 'Betreuung und Schutz' führt die Fälle, Servicepläne und Ordner für Sozialdienste und -behörden eines Kunden auf und bietet Zugriff auf die betreffenden Startseiten. Die Komponente 'Gemeinden' bietet Informationen zu Haushaltsgruppen innerhalb eines Falles, zum Beispiel zur Berechtigung für Einheiten zur Unterstützung innerhalb eines Haushalts. In der Komponente 'Umgang' sind Informationen zur Kommunikation und zu Finanztransaktionen eines Kunden dargestellt. Die Komponente 'Multidisziplinäres Team' zeigt die multidisziplinären Teams an, die für die Unterstützung eines Kunden verantwortlich sind.

Für jede dieser Komponenten, aus denen sich der Cúram Citizen Context Viewer (CCV) zusammensetzt, stehen Konfigurationseinstellungen zur Verfügung. In diesem Kapitel werden die Konfigurationseinstellungen für die einzelnen CCV-Komponenten beschrieben und passende praktische Beispiele gegeben, um die Unterschiede zwischen den verfügbaren Konfigurationseinstellungen zu veranschaulichen.

### **2.2 Funktionen der CCV-Konfiguration**

Die Hauptfunktion der CCV-Konfiguration besteht in der Möglichkeit, die im CCV anzuzeigenden Informationen als Teil der Systemadministration dynamisch anzupassen. Da es sich bei den meisten CCV-Konfigurationseinstellungen um dynamische Anwendungseigenschaften handelt, sind Änderungen an diesen Anwendungseigenschaften automatisch für Cúram-Benutzer verfügbar.

Eine weitere Funktion der CCV-Konfiguration besteht in ihrer Integration in bestehende Cúram-Funktionen. CCV-Konfigurationen lassen sich in Falleinstellungen integrieren und bestimmen so die Fallinformationen, die im CCV angezeigt werden. Ebenso lassen sie sich in die Systemsicherheit integrieren, sodass sichergestellt ist, dass sich nur berechtigte Benutzer Informationen im CCV anzeigen lassen können. Durch diese Integrationspunkte verringert sich der Konfigurationsaufwand für die Informationen, die im CCV erscheinen sollen.

### **2.3 Die Rolle des CCV-Administrators**

Die Rolle des CCV-Administrators besteht darin, die Komponenten der CCV-Struktur zu konfigurieren. Diese Aufgabe beinhaltet die Verwaltung der CCV-Anwendungseigenschaften. Mithilfe dieser Eigenschaften wird festgelegt, welche Informationen im CCV angezeigt werden können. Deshalb ist es wichtig, dass der Administrator weiß bzw. Informationen darüber besitzt, welche Konfigurationseinstellungen den Geschäftszielen seiner Organisation am meisten entsprechen. Wo es hilfreich ist, sind in diesem Handbuch beispielhafte Geschäftsfälle dargestellt, um die Auswirkungen der jeweiligen Konfigurationseinstellungen zu verdeutlichen.

Einige der CCV-Anwendungseigenschaften sind direkt mit Codetabellen verknüpft. Deshalb sollte ein CCV-Administrator über Zugang zu den entsprechenden Codetabellen sowie über fundierte Kenntnisse darüber verfügen, wofür diese Codes stehen. In diesem Handbuch werden Informationen zu den Beispielcodes gegeben, die für die Anzeige von Informationen im CCV verwendet werden. Beachten Sie jedoch, dass diese Codetabellen anpassbar sind und daher in unterschiedlichen Organisationen voneinander abweichen können. Die Konfiguration der Komponente 'Multidisziplinäres Team' wird bei der Administration von Ordnern für Sozialdienste und -behörden mitverwaltet. Der CCV-Administrator sollte <span id="page-13-0"></span>für die Konfiguration dieser Komponente Kenntnisse über die Beziehung zwischen Ordnern für Sozialdienste und -behörden und den zugehörigen multidisziplinären Teams besitzen.

### **2.4 Komponenten der CCV-Struktur konfigurieren**

Die Konfiguration der CCV-Struktur bestimmt, welche Kundeninformationen angezeigt werden sollen und welche nicht.

Bestimmte Konfigurationseinstellungen setzen andere Konfigurationseinstellungen außer Kraft. Zum Beispiel bestimmt die eine Einstellung, ob alle Produktbereitstellungsfalltypen angezeigt werden sollen, während eine andere Einstellung die Auswahl bestimmter Produktbereitstellungsfalltypen erlaubt. Wenn diese zwei Konfigurationen zum beiderseitigen Abbruch führen würden, darf nur eine von ihnen als Standardkonfiguration zugewiesen werden.

Auch gibt es Abhängigkeiten zwischen den Konfigurationseinstellungen. Um beispielsweise bestimmte Produktbereitstellungsfalltypen anzuzeigen, müssen Produktbereitstellungsfälle im CCV unterstützt sein. Der CCV-Administrator muss bei der Konfiguration des CCV alle zugehörigen Anwendungseigenschaften berücksichtigen.

Die für die einzelnen CCV-Komponenten verfügbaren Konfigurationseinstellungen und ihre Abhängigkeitsverhältnisse untereinander werden in den folgenden Abschnitten und Kapiteln in ihren Einzelheiten beschrieben.

### **2.5 Informationen zur Komponente 'Betreuung und Schutz' konfigurieren**

Die Komponente 'Betreuung und Schutz' bietet Zugriff zu Informationen über die Leistungen und Services, die ein Kunde gegenwärtig erhält. Für jede Information, die im CCV erscheinen soll, müssen die entsprechenden im CCV unterstützten Falltypen konfiguriert werden. Die übrigen Konfigurationseinstellungen bestimmen aufgrund von Typ, Status und Beteiligtenrollen des CCV-Kunden, welche Fälle, Servicepläne und Ordner für Sozialdienste und -behörden angezeigt werden.

### **2.5.1 Im CCV unterstützte Falltypen konfigurieren**

Die Anwendungseigenschaft 'curam.ise.ccv.case.types' gibt die Falltypen an, die in der Komponente 'Betreuung und Schutz' angezeigt werden können. Zum Konfigurieren dieser Anwendungseigenschaft muss der CCV-Administrator für jeden unterstützten Falltyp den jeweiligen Code zur Anwendungseigenschaft hinzufügen. Diese Codes sind in der Codetabelle 'CaseTypeCode' (Falltypcode) aufgelistet und werden der Anwendungseigenschaft in Form einer durch Komma getrennten Liste hinzugefügt.

Bitte beachten Sie, dass diese Anwendungseigenschaft konfiguriert sein muss, um jegliche Konfigurationsinformationen im CCV erscheinen zu lassen. Es gibt jedoch zusätzliche Anwendungseigenschaften, mit denen sich die jeweiligen Fallinformationen filtern lassen. Beispiel: Auch wenn Servicepläne im CCV unterstützt werden, unterstützen die zusätzlichen Anwendungseigenschaften möglicherweise keine Servicepläne eines bestimmten Status.

Die standardmäßig konfigurierten Falltypen für diese Anwendungseigenschaft sind "CT1,CT2,CT5,CT11". In der nachstehenden Tabelle sind die einzelnen Codes mit ihren Falltypen verknüpft, zusammen mit der Information, die im CCV erscheint, wenn der jeweilige Code enthalten ist:

<span id="page-14-0"></span>*Tabelle 1. Codes für angezeigte Falltypen*

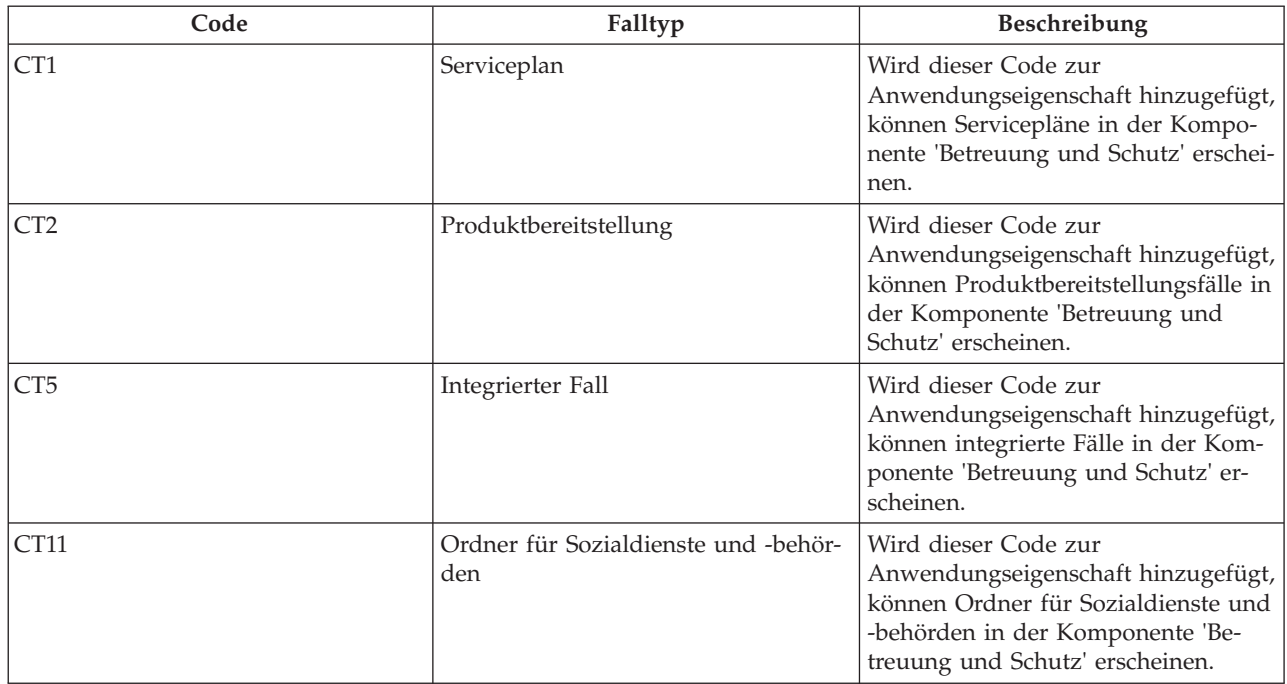

### **2.5.2 Falltypen, Serviceplantypen und Typen von Ordnern für Sozialdienste und -behörden konfigurieren**

Sie haben die Möglichkeit, Falltypen, Serviceplantypen und Typen von Ordnern für Sozialdienste und -behörden, die im CCV erscheinen, zu konfigurieren. Für jeden Typ kann der CCV-Administrator wahlweise alle oder nur ausgewählte unterstützte Typen anzeigen lassen. Beispielsweise kann er die jeweiligen Falltypen auswählen, die für einen Produktbereitstellungsfall unterstützt werden. Wird der Leistungsproduktbereitstellungs-Beispielfalltyp nicht mehr unterstützt, so werden Fälle dieses Typs nicht weiter im CCV des Kunden angezeigt.

Die folgenden Abschnitte beschreiben die Anwendungseigenschaften zum Konfigurieren der angezeigten Informationen aufgrund der unterschiedlichen Typen: [3.2.1, "Anwendungseigenschaften für](#page-18-0) [Produktbereitstellungsfalltypen", auf Seite 9,](#page-18-0) [3.3.1, "Anwendungseigenschaften für integrierte Falltypen",](#page-20-0) [auf Seite 11,](#page-20-0) [4.2, "Anwendungseigenschaften für Serviceplantypen", auf Seite 13,](#page-22-0) [5.2, "Anwendungseigen](#page-24-0)[schaften für Typen von Ordnern für Sozialdienste und -behörden", auf Seite 15.](#page-24-0)

### **2.5.3 Fallstatus, Serviceplanstatus und Status von Ordnern für Sozialdienste und -behörden konfigurieren**

Status werden verwendet, um den Lebenszyklus von Fällen, Serviceplänen und Ordnern für Sozialdienste und -behörden zu verfolgen. Ähnlich wie bei den typenbasierten Konfigurationseinstellungen kann der CCV-Administrator wahlweise alle Fälle, Servicepläne und Ordner für Sozialdienste und -behörden mit beliebigem Status anzeigen lassen oder die Status definieren, die unterstützt werden. Es erscheinen dann nur Fälle, Servicepläne und Ordner für Sozialdienste und -behörden mit diesem konfigurierten Status im CCV. Wird beispielsweise der Status 'Abgeschlossen' nicht mehr für Ordner für Sozialdienste und -behörden unterstützt, so werden abgeschlossene Fälle im CCV des Kunden nicht weiter angezeigt.

Die folgenden Abschnitte beschreiben die Anwendungseigenschaften zum Konfigurieren der angezeigten Informationen aufgrund der unterschiedlichen Status: [3.2.2, "Anwendungseigenschaften für](#page-19-0) [Produktbereitstellungsfallstatus", auf Seite 10,](#page-19-0) [3.3.2, "Anwendungseigenschaften für Status integrierter](#page-20-0) [Fälle", auf Seite 11,](#page-20-0) [4.3, "Anwendungseigenschaften für Serviceplanstatus", auf Seite 13,](#page-22-0) [5.3, "Anwen](#page-25-0)[dungseigenschaften für Status von Ordnern für Sozialdienste und -behörden", auf Seite 16.](#page-25-0)

### <span id="page-15-0"></span>**2.5.4 Beteiligte für Fälle, Servicepläne und Ordner für Sozialdienste und -behörden konfigurieren**

Es gibt eine Vielzahl von Rollen, die ein Kunde innerhalb von Fällen, Serviceplänen und Ordnern für Sozialdienste und -behörden haben kann. Einige dieser Rollen haben höhere Priorität als andere, beispielsweise der Hauptbeteiligte an einem Produktbereitstellungsfall oder der Planbeteiligte an einem Serviceplan. Auch wenn es eins der Hauptziele des CCV ist, eine ganzheitliche Sicht eines Kunden darzustellen, kann es zu einer Informationsüberfrachtung kommen, wenn auch solche Fälle angezeigt werden, in denen die Rolle des Kunden nur minimal ist. Der CCV-Administrator kann wahlweise alle Fälle, Servicepläne und Ordner für Sozialdienste und -behörden anzeigen lassen, in denen der Kunde eine beliebige Beteiligtenrolle erfüllt, oder, was bei wechselnden Beteiligtenrollen die sinnvollere Variante ist, die Beteiligtenrollen definieren, die im CCV dargestellt werden.

Die folgenden Abschnitte beschreiben die Anwendungseigenschaften zum Konfigurieren der angezeigten Informationen aufgrund der unterschiedlichen Beteiligtenrollen: [3.2.3, "Anwendungseigenschaften für Be](#page-19-0)[teiligtenrollen von Produktbereitstellungsfällen", auf Seite 10,](#page-19-0) [3.3.3, "Anwendungseigenschaften für Betei](#page-21-0)[ligtenrollen integrierter Fälle", auf Seite 12,](#page-21-0) [4.4, "Anwendungseigenschaften für](#page-23-0) [Serviceplan-Beteiligtenrollen", auf Seite 14,](#page-23-0) [5.4, "Anwendungseigenschaften für Rollen von Ordnern für](#page-25-0) [Sozialdienste und -behörden", auf Seite 16.](#page-25-0)

### **2.6 Informationen zur Komponente 'Gemeinden' konfigurieren**

In der Komponente 'Gemeinden' werden die Gemeinden angezeigt, denen der CCV-Kunde angehört.

Die Klassifizierung einer Gemeinde hängt von den Leistungen und Services ab, die mit ihr verknüpft sind. Anders als die anderen CCV-Komponenten erfordert die Komponente 'Gemeinden' Entwicklungsanpassungen, um die speziellen Leistungen und Services einer Organisation mit den Gemeinden zu verknüpfen. Die Beschreibung dieser Anpassungen liegt außerhalb des in diesem Dokument beschriebenen Bereichs.

### **2.6.1 Anwendungseigenschaft zum ausschließlichen Anzeigen von aktuellen Gemeinden**

Die Anwendungseigenschaft 'curam.ise.ccv.communities.current' gibt an, ob ausschließlich aktuelle Gemeinden im CCV angezeigt werden sollen. Der Standardwert ist 'JA', d.h. nur aktuelle Gemeinden werden im CCV angezeigt. Der CCV-Administrator kann den Wert der Anwendungseigenschaft in 'NEIN' ändern, sodass jede Gemeinde, zu der der CCV-Kunde bisher gehört hat oder noch gehört, im CCV erscheint.

**Anmerkung:** Der Status 'Abgebrochen' für Gemeinden wird für jedes Produkt getrennt verwaltet. Zum Definieren des Status einer Gemeinde ist eine Anpassung erforderlich. Zum Beispiel kann bei einigen Produkten der Status einer Gemeinde in 'Abgebrochen' geändert werden, wenn die betreffenden Produktbereitstellungsfälle abgeschlossen sind. Bei anderen Produkten behalten die Gemeinden selbst nach Abschluss eines Falls ihren offenen Status. Wie bereits angegeben, liegt die Anpassung der Komponente 'Gemeinde' außerhalb des in diesem Dokument beschriebenen Bereichs. Nähere Informationen dazu finden Sie im Cúram Citizen Context Viewer - Entwicklerhandbuch.

### **2.6.2 Anwendungseigenschaft zum ausschließlichen Anzeigen von aktuellen Gemeindemitgliedern**

Die Anwendungseigenschaft 'curam.ise.ccv.community.members.current' gibt an, ob ausschließlich aktuelle Gemeindemitglieder im CCV angezeigt werden sollen. Der Standardwert für diese Anwendungseigenschaft ist 'JA', d.h. es werden nur aktuelle Mitglieder angezeigt. Beispiel: Linda Schmidt hat sich scheiden lassen. Ihr Mann, der nicht länger Mitglied ihres Haushalts ist, erscheint nicht in der Komponente 'Gemeinde'. Der CCV-Administrator kann den Wert der Anwendungseigenschaft in 'NEIN' ändern, sodass alle Gemeindemitglieder, frühere wie aktuelle, im CCV erscheinen.

<span id="page-16-0"></span>**Anmerkung:** Wie für den Status von Gemeinden, so gilt auch für den Status von Gemeindemitgliedern, dass er für jedes Produkt getrennt verwaltet wird und daher eine Anpassung erforderlich ist.

### **2.7 Informationen zur Komponente 'Umgang' konfigurieren**

In der Komponente 'Umgang' werden die Interaktionen zwischen dem CCV-Kunden und der Organisation dargestellt. Diese Interaktionen sind in der Codetabelle 'InteractionType' aufgeführt und beinhalten Zahlungen und Kommunikation.

Es sind drei Anwendungseigenschaften verfügbar, um die im CCV angezeigten Informationen zur Komponente 'Umgang' zu konfigurieren. Mithilfe dieser Anwendungseigenschaften wird die Anzeige der Interaktionen im CCV gesteuert. Da alle drei Eigenschaften mit der Konfiguration derselben Informationen zusammenhängen, muss der CCV-Administrator die Abhängigkeiten zwischen ihnen kennen. Die Anwendungseigenschaft zum Anzeigen aller Interaktionen hat Vorrang gegenüber den anderen zwei Anwendungseigenschaften. Die Anwendungseigenschaft zum Definieren der Anzahl an Interaktionen, die angezeigt werden sollen, hat wiederum Vorrang gegenüber der dritten Anwendungseigenschaft, die die Anzahl von Tagen bis zum aktuellen Datum definiert, für die Interaktionen abrufbar sind.

### **2.7.1 Anwendungseigenschaft zum Anzeigen aller Interaktionen**

Die Anwendungseigenschaft 'curam.ise.ccv.interactions.displayall' gibt an, ob einem Kunden alle Interaktionen im CCV angezeigt werden sollen. Der Standardwert für diese Anwendungseigenschaft ist 'NEIN'. Dadurch bestimmt die Konfiguration von 2.7.2, "Anwendungseigenschaft zum Definieren der Anzahl anzuzeigender Interaktionen" die Informationen, die im CCV zur Komponente 'Umgang' angezeigt werden. Ändert der CCV-Administrator diesen Wert in 'JA', so werden im CCV alle Kundeninteraktionen angezeigt, unabhängig von den Konfigurationen der zwei anderen Anwendungseigenschaften für Interaktionen.

### **2.7.2 Anwendungseigenschaft zum Definieren der Anzahl anzuzeigender Interaktionen**

Die Anwendungseigenschaft 'curam.ise.ccv.interactions.numdisplay' gibt die maximale Anzahl an Interaktionen an, die im CCV angezeigt werden. Der Standardwert für diese Anwendungseigenschaft ist '5'. Der CCV zeigt dem CCV-Kunden in der Komponente 'Umgang' die fünf aktuellsten Interaktionen an.

Diese Anwendungseigenschaft hat Vorrang vor 2.7.3, "Anwendungseigenschaft zum Definieren der Anzahl an Tagen bis zum aktuellen Datum zum Abrufen von Interaktionen". Deshalb kann der CCV-Administrator diesen Wert ändern und zum Standardwert für die Anzahl an Interaktionen machen, die im CCV angezeigt werden. Bitte beachten Sie, dass die Anwendungseigenschaft zum Anzeigen aller Interaktionen, wenn sie auf 'JA' eingestellt ist, Vorrang vor der hier definierten Anzahl an Interaktionen hat.

### **2.7.3 Anwendungseigenschaft zum Definieren der Anzahl an Tagen bis zum aktuellen Datum zum Abrufen von Interaktionen**

Die Anwendungseigenschaft 'curam.ise.ccv.interactions.numdays' gibt die Anzahl an Tagen bis zum aktuellen Datum an, für die im Citizen Context Viewer Interaktionen angezeigt werden. Der CCV-Administrator kann beispielsweise den Standardwert auf '90' setzen, d.h. 90 Tage vor dem aktuellen Datum.

Der Standardwert für diese Anwendungseigenschaft ist '0'. Der CCV-Administrator kann diesen in eine beliebige Anzahl von Tagen ändern. Der neue Wert ist jedoch nur dann gültig, wenn die Einstellung zum Anzeigen aller Interaktionen auf 'NEIN' und die Einstellung zum Anzeigen der Anzahl an Interaktionen auf '0' gesetzt ist.

### <span id="page-17-0"></span>**2.8 Informationen zur Komponente 'Familie' konfigurieren**

In der Komponente 'Familie' werden die Verwandtschaftsverhältnisse des CCV-Kunden zu seinen Familienmitgliedern dargestellt. Jeder Verwandtschaftsgrad ist mit einem Beziehungsdatensatz zur Betroffenenrolle des Kunden verknüpft. Die Beziehungen zwischen Betroffenenrollen werden von der Startseite der Person des Beteiligten aus verwaltet.

### **2.8.1 Anwendungseigenschaft zum ausschließlichen Anzeigen von aktuellen Familienmitgliedern**

Die Anwendungseigenschaft 'curam.ise.ccv.familymembers.current' gibt an, ob ausschließlich aktuelle Familienmitglieder und ihr Verwandtschaftsverhältnis zueinander im CCV angezeigt werden sollen. Der Standardwert für diese Anwendungseigenschaft ist 'JA', d.h. nur aktuelle Familienmitglieder und ihr Verhältnis zueinander werden angezeigt. Um zu entscheiden, ob eine Familienbeziehung aktuell ist, sucht das System nach einem eventuell vorhandenen Enddatum im Datensatz für Beziehungen zwischen Betroffenenrollen. Wird ein solches Enddatum gefunden, gilt die Beziehung als nicht aktuell.

### **2.9 Informationen zur Komponente 'Multidisziplinäres Team' konfigurieren**

In der Komponente 'Multidisziplinäres Team' werden die multidisziplinären Teammitglieder dargestellt, die einem beliebigen Ordner für Sozialdienste und -behörden zugeordnet sind, in dem der CCV-Kunde ein Mitglied ist.

Die bis hier beschriebenen Konfigurationseinstellungen für den CCV waren durchgehend CCV-Anwendungseigenschaften. Die Konfigurationsoptionen für Multidisziplinäre Teams sind jedoch in die Ordner für Sozialdienste und -behörden integriert und erfordern daher Kenntnisse der organisatorischen Gründe für Multidisziplinäre Teams und ihrer Verbindung zu den Ordnern für Sozialdienste und -behörden. Die Konfiguration der Komponente 'Multidisziplinäre Teams' fällt deshalb außerhalb des Kenntnisbereichs des CCV-Administrators. Nähere Informationen hierzu finden Sie im Handbuch Cúram Social Enterprise Collaboration - Konfiguration.

### **2.10 Verfügbare Sicherheitseinstellungen im Citizen Context Viewer (CCV)**

Der CCV verwendet bestehende Sicherheitseinstellungen, um zu gewährleisten, dass nur berechtigte Benutzer Kundeninformationen anzeigen können. Fallinformationen werden durch die Fallsicherheitseinstellungen, Servicepläne durch die Sicherheitseinstellungen für Serviceplanvorlagen und die Kundeninformationen durch den Kunden-Vertraulichkeitsschutz geschützt. Die Sicherheitsrolle eines Benutzers muss außerdem die erforderlichen Funktionen umfassen, um die verschiedenen Arten von Informationen abrufen zu können, die im CCV angezeigt werden. Informationen zur Sicherheit enthält das Handbuch Cúram System - Konfiguration.

# <span id="page-18-0"></span>**Kapitel 3. Angezeigte Fälle konfigurieren**

# **3.1 Einführung**

Im Kapitel [2.5, "Informationen zur Komponente 'Betreuung und Schutz' konfigurieren", auf Seite 4](#page-13-0) wurde ein Überblick auf höherer Ebene über die Konfigurationsoptionen für die Anzeige von Informationen zu Fällen, Serviceplänen und Ordnern für Sozialdienste und -behörden innerhalb der Komponente 'Betreuung und Schutz' des CCV gegeben. Das vorliegende Kapitel dient der Beschreibung der jeweiligen Anwendungseigenschaften, die für die Konfigurierung von Produktbereitstellungsfällen und integrierten Fällen verfügbar sind.

### **3.2 Produktbereitstellungsfälle konfigurieren**

In diesem Abschnitt werden die CCV-Anwendungseigenschaften beschrieben, die die im CCV angezeigten Informationen zu Produktbereitstellungsfällen bestimmen. Die Konfigurationsoptionen basieren auf Produktbereitstellungsfalltypen, Produktbereitstellungsfallstatus und Beteiligtenrollen an Produktbereitstellungsfällen.

Bitte beachten Sie, dass diese Anwendungseigenschaften kumulativ sind. Das bedeutet, dass Informationen zu Produktbereitstellungsfällen nur dann im CCV angezeigt werden, wenn sie den Konfigurationen aller Anwendungseigenschaften entsprechen.

Beispiel: Linda Schmidt ist Hauptbeteiligte an einem Leistungsproduktbereitstellungs-Beispielfall mit dem Status 'Aktiv'. Um diesen Fall in der Komponente 'Betreuung und Schutz' anzeigen zu können, müssen der Beispiel-Falltyp 'Leistungsproduktbereitstellung', der Fallstatus 'Aktiv' sowie die Beteiligtenrolle 'Hauptbeteiligter' in den Konfigurationseinstellungen enthalten sein.

### **3.2.1 Anwendungseigenschaften für Produktbereitstellungsfalltypen**

Es gibt zwei Anwendungseigenschaften zum Bestimmen der Informationen zu einem Produktbereitstellungsfall, die im CCV anhand der Produktbereitstellungsfalltypen angezeigt werden. Die eine wird verwendet, um alle Produktbereitstellungsfalltypen anzuzeigen; die andere wird zum Auswählen bestimmter Produktbereitstellungsfalltypen verwendet, die angezeigt werden sollen.

### **3.2.1.1 curam.ise.ccv.case.types.showall.productdelivery**

Gibt an, ob alle Produktbereitstellungsfalltypen im CCV angezeigt werden sollen. Der Standardwert ist 'JA', sodass alle Produktbereitstellungsfalltypen im CCV angezeigt werden. Bitte beachten Sie, dass der CCV-Administrator nach Ändern der Einstellung in 'NEIN' die Produktbereitstellungsfalltypen so konfigurieren muss, dass sie angezeigt werden können. Andernfalls erscheinen im CCV keine Informationen zu Produktbereitstellungsfällen.

### **3.2.1.2 curam.ise.ccv.case.types.productdelivery**

Diese Einstellung findet nur dann Anwendung, wenn die obige Anwendungseigenschaft zum Anzeigen aller Produktbereitstellungsfalltypen auf 'NEIN' eingestellt ist. Sie gibt die Produktbereitstellungsfalltypen an, die im CCV angezeigt werden können. Zum Konfigurieren der Anwendungseigenschaft muss der CCV-Administrator den jeweiligen Code für jeden unterstützten Produktbereitstellungsfalltyp zur Anwendungseigenschaft hinzufügen. Diese Codes sind in der Codetabelle 'ProductType' (Produkttyp) aufgelistet und werden der Anwendungseigenschaft in Form einer durch Komma getrennten Liste hinzugefügt. Es ist kein Standardwert für diese Anwendungseigenschaft festgelegt, da der Standardwert für die Anwendungseigenschaft, mit der alle Produktbereitstellungsfalltypen angezeigt werden, auf 'JA' eingestellt ist. Zudem enthält die Codetabelle 'ProductType' Codes für Produkte, die durch die Organisation implementiert wurden, weshalb es sich um eine angepasste Codetabelle handelt. Die Organisation hat die Möglichkeit, dieser Anwendungseigenschaft Standardwerte hinzuzufügen, nachdem sie die Codes für ihre Produkte hinzugefügt hat.

### <span id="page-19-0"></span>**3.2.2 Anwendungseigenschaften für Produktbereitstellungsfallstatus**

Es gibt zwei Anwendungseigenschaften zum Bestimmen der Informationen zu einem Produktbereitstellungsfall, die im CCV anhand der Produktbereitstellungsfallstatus angezeigt werden. Die eine wird verwendet, um Produktbereitstellungsfälle aller Status anzuzeigen; die andere wird zum Auswählen bestimmter Status von Produktbereitstellungsfällen verwendet.

### **3.2.2.1 curam.ise.ccv.case.statuses.showall.productdelivery**

Gibt an, ob Produktbereitstellungsfälle aller Status im CCV angezeigt werden sollen. Der Standardwert ist 'NEIN'.

### **3.2.2.2 curam.ise.ccv.case.statuses.productdelivery**

Diese Einstellung findet nur dann Anwendung, wenn die obige Anwendungseigenschaft zum Anzeigen von Produktbereitstellungsfällen aller Status auf 'NEIN' (Standardwert) eingestellt ist. Sie gibt die Produktbereitstellungsfälle an, die im CCV aufgrund der ausgewählten Statustypen für Produktbereitstellungsfälle angezeigt werden. Dies wird erreicht, indem man als Wert für diese Eigenschaft eine durch Komma getrennte Liste von Codes aus der Codetabelle 'CaseStatus' (Fallstatus) verwendet.

Die folgende Liste führt die Codes der Codetabelle 'CaseStatus' mit den Fallstatus für den jeweiligen Code auf und gibt an, ob es sich bei diesem um einen Standardwert für die Eigenschaft 'curam.ise.ccv.case.statuses.productdelivery' handelt:

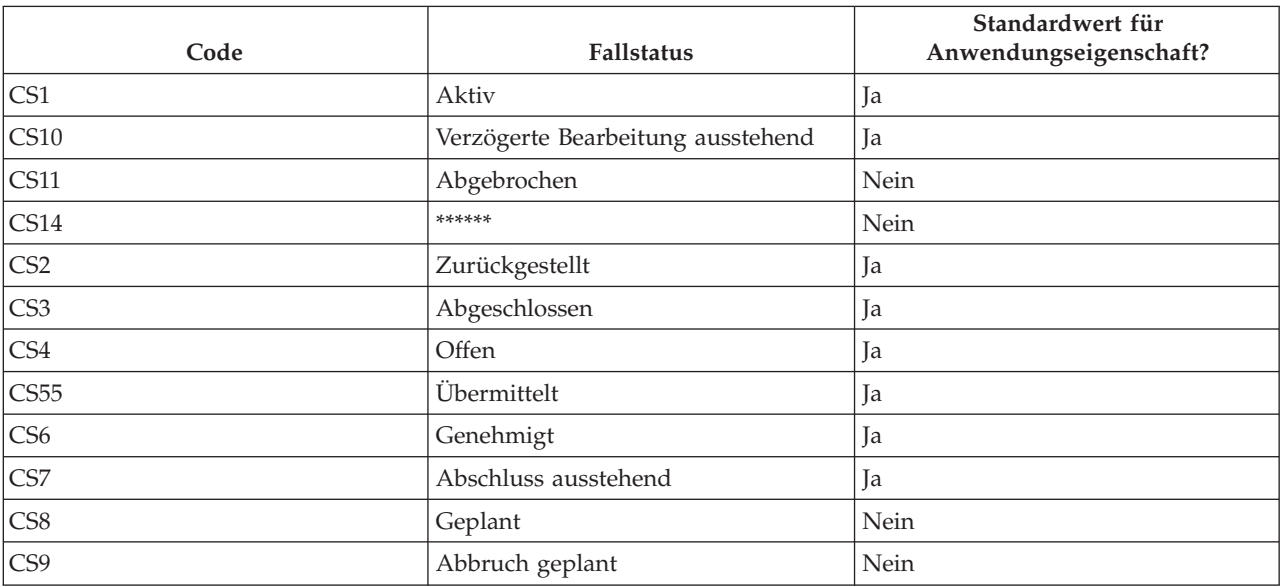

*Tabelle 2. Fallstatuscodes - Produktbereitstellungsfall*

### **3.2.3 Anwendungseigenschaften für Beteiligtenrollen von Produktbereitstellungsfällen**

Es gibt zwei Anwendungseigenschaften zum Bestimmen der Informationen zu einem Produktbereitstellungsfall, die im CCV anhand der Beteiligtenrollen von Produktbereitstellungsfällen angezeigt werden. Die eine wird verwendet, um Produktbereitstellungsfälle anzuzeigen, in denen der CCV-Kunde eine beliebige Beteiligtenrolle innehat; die andere wird zum Auswählen bestimmter Beteiligtenrollen verwendet.

### **3.2.3.1 curam.ise.ccv.case.cproles.showall.productdelivery**

Gibt an, ob alle Produktbereitstellungsfälle, in denen der CCV-Kunde ein Fallbeteiligter ist, im CCV angezeigt werden sollen. Der Standardwert ist 'NEIN'. Die Auswahl der Anzeige sämtlicher Produktbereitstellungsfälle, in denen der CCV-Kunde eine beliebige Rolle innehat, könnte der Komponente 'Betreuung und Schutz' eine große Zahl von Produktbereitstellungsfällen hinzufügen.

### <span id="page-20-0"></span>**3.2.3.2 curam.ise.ccv.case.cprole.types.productdelivery**

Diese Einstellung findet nur dann Anwendung, wenn die obige Anwendungseigenschaft zum Anzeigen von Produktbereitstellungsfällen für den CCV-Kunden für eine beliebige Fallbeteiligtenrolle auf 'NEIN' (Standardwert) eingestellt ist. Sie gibt an, dass die Fallbeteiligtenrollen, die der CCV-Kunde in einem Produktbereitstellungsfall haben kann, für diesen Fall im CCV angezeigt werden sollen. Dies wird erreicht, indem man als Wert für diese Eigenschaft eine durch Komma getrennte Liste von Codes aus der Codetabelle 'CaseParticipantRoleType' (Fallbeteiligtenrollentyp) verwendet. Der Standardwert ist 'PRI', der Code für den Hauptbeteiligten.

### **3.3 Integrierte Fälle konfigurieren**

In diesem Abschnitt werden die CCV-Anwendungseigenschaften beschrieben, die die im CCV angezeigten Informationen zu integrierten Fällen bestimmen. Die Konfigurationsoptionen basieren auf integrierten Falltypen, integrierten Fallstatus und Beteiligtenrollen von integrierten Fällen.

Bitte beachten Sie, dass diese Anwendungseigenschaften kumulativ sind. Das bedeutet, dass Informationen zu integrierten Fällen nur dann im CCV angezeigt werden, wenn sie den Konfigurationen aller Anwendungseigenschaften entsprechen.

Beispiel: Linda Schmidt ist Hauptbeteiligte am integrierten Falltyp 'Unterstützung' mit dem Status 'Abgeschlossen'. Um diesen Fall in der Komponente 'Betreuung und Schutz' anzeigen zu können, müssen der integrierte Falltyp 'Unterstützung', der Fallstatus 'Abgeschlossen' sowie die Rolle des Beteiligten als 'Hauptbeteiligter' in den Konfigurationseinstellungen enthalten sein.

### **3.3.1 Anwendungseigenschaften für integrierte Falltypen**

Es gibt zwei Anwendungseigenschaften zum Bestimmen der Informationen zu einem integrierten Fall, die im CCV anhand integrierter Falltypen angezeigt werden. Die eine wird verwendet, um alle integrierten Falltypen anzuzeigen; die andere wird zum Auswählen bestimmter integrierter Falltypen verwendet, die angezeigt werden sollen.

### **3.3.1.1 curam.ise.ccv.case.types.showall.integratedcase**

Gibt an, ob alle integrierten Falltypen im CCV angezeigt werden sollen. Der Standardwert ist 'JA', sodass alle integrierten Falltypen im CCV angezeigt werden. Bitte beachten Sie, dass der CCV-Administrator nach Ändern der Einstellung in 'NEIN' die integrierten Falltypen so konfigurieren muss, dass sie angezeigt werden können. Andernfalls erscheinen im CCV keine Informationen zu integrierten Fällen.

### **3.3.1.2 curam.ise.ccv.case.types.integratedcase**

Diese Einstellung findet nur dann Anwendung, wenn die obige Anwendungseigenschaft zum Anzeigen aller integrierten Falltypen auf 'NEIN' eingestellt ist. Zum Konfigurieren der Anwendungseigenschaft muss der CCV-Administrator den jeweiligen Code für jeden unterstützten integrierten Falltyp in Form einer durch Komma getrennten Liste von Codewerten hinzufügen, die der Codetabelle 'ProductCategory' (Produktkategorien) zu entnehmen sind. Das Attribut 'IntegratedCaseType' gilt für die Entität 'CaseHeader' und kann einen beliebigen Wert aus der Codetabelle 'ProductCategory' enthalten. Ist der Wert 'integratedCaseType' in der durch Komma getrennten Liste vorhanden, so wird der integrierte Fall im CCV angezeigt. Es ist kein Standardwert für diese Anwendungseigenschaft festgelegt, da der Standardwert für die Anwendungseigenschaft, mit der alle integrierten Falltypen angezeigt werden, auf 'JA' eingestellt ist.

### **3.3.2 Anwendungseigenschaften für Status integrierter Fälle**

Es gibt zwei Anwendungseigenschaften zum Bestimmen der Informationen zu einem integrierten Fall, die im CCV anhand integrierter Fallstatus angezeigt werden. Die eine wird verwendet, um integrierte Fälle aller Status anzuzeigen; die andere wird zum Auswählen bestimmter Status von integrierten Fällen verwendet.

#### **3.3.2.1 curam.ise.ccv.case.statuses.showall.integratedcase**

Gibt an, ob integrierte Fälle aller Status im CCV angezeigt werden sollen. Der Standardwert ist 'NEIN'.

### <span id="page-21-0"></span>**3.3.2.2 curam.ise.ccv.case.statuses.integratedcase**

Diese Einstellung findet nur dann Anwendung, wenn die obige Anwendungseigenschaft zum Anzeigen integrierter Fälle aller Status auf 'NEIN' (Standardwert) eingestellt ist. Sie gibt die integrierten Fälle an, die im CCV aufgrund der ausgewählten Statustypen für integrierte Fälle angezeigt werden. Dies wird erreicht, indem man als Wert für diese Eigenschaft eine durch Komma getrennte Liste von Codes aus der Codetabelle CaseStatus (Fallstatus) verwendet (dieselbe Codetabelle, die für die Konfiguration der An-wendungseigenschaft 'curam.ise.ccv.statuses.productdelivery' verwendet wird, wie in [3.2.2, "Anwen](#page-19-0)[dungseigenschaften für Produktbereitstellungsfallstatus", auf Seite 10](#page-19-0) beschrieben). Der Standardwert ist 'CS4,CS3', wobei sich CS4 auf den Status 'Offen' und CS3 auf den Status 'Abgeschlossen' bezieht.

### **3.3.3 Anwendungseigenschaften für Beteiligtenrollen integrierter Fälle**

Es gibt zwei Anwendungseigenschaften zum Bestimmen der Informationen zu einem integrierten Fall, die im CCV anhand der Beteiligtenrollen eines integrierten Falls angezeigt werden. Die eine wird verwendet, um integrierte Fälle anzuzeigen, in denen der CCV-Kunde eine beliebige Beteiligtenrolle innehat; die andere wird zum Auswählen bestimmter Beteiligtenrollen verwendet.

#### **3.3.3.1 curam.ise.ccv.case.cproles.showall.integratedcase**

Gibt an, ob alle integrierten Fälle, in denen ein CCV-Kunde ein Fallbeteiligter ist, im CCV angezeigt werden sollen. Der Standardwert ist 'NEIN'. Die Auswahl der Anzeige sämtlicher integrierter Fälle, in denen der CCV-Kunde eine beliebige Rolle innehat, könnte der Komponente 'Betreuung und Schutz' eine große Zahl an integrierten Fällen hinzufügen.

#### **3.3.3.2 curam.ise.ccv.case.cprole.types.integratedcase**

Diese Einstellung findet nur dann Anwendung, wenn die obige Anwendungseigenschaft zum Anzeigen integrierter Fälle für den CCV-Kunden für eine beliebige Fallbeteiligtenrolle auf 'NEIN' (Standardwert) eingestellt ist. Sie gibt an, dass die Fallbeteiligtenrollen, die der CCV-Kunde in einem integrierten Fall haben kann, für diesen Fall im CCV angezeigt werden sollen. Dies wird erreicht, indem man als Wert für diese Eigenschaft eine durch Komma getrennte Liste von Codes aus der Codetabelle 'CaseParticipantRole-Type' (Fallbeteiligtenrollentyp) verwendet (dieselbe Codetabelle, die für die Konfiguration von 'curam.ise.ccv.cprole.types.productdelivery' verwendet wird, wie in [3.2.3, "Anwendungseigenschaften für Be](#page-19-0)[teiligtenrollen von Produktbereitstellungsfällen", auf Seite 10](#page-19-0) beschrieben). Der Standardwert ist 'PRI', der Code für den Hauptbeteiligten.

# <span id="page-22-0"></span>**Kapitel 4. Angezeigte Servicepläne konfigurieren**

# **4.1 Einführung**

Das vorliegende Kapitel dient der Beschreibung der jeweiligen CCV-Anwendungseigenschaften, die dafür verantwortlich sind, welche Serviceplan-Informationen im CCV angezeigt werden. Die Konfigurationsoptionen basieren auf Serviceplantypen, Serviceplanstatus und Serviceplan-Beteiligtenrollen.

Bitte beachten Sie, dass die Anwendungseigenschaften für Servicepläne kumulativ sind. Das bedeutet, dass Informationen zu Serviceplänen nur dann im CCV angezeigt werden, wenn sie den Konfigurationen aller Anwendungseigenschaften entsprechen.

Beispiel: Linda Schmidt ist Planbeteiligte am Serviceplan 'Zurück am Arbeitsplatz' mit dem Status 'Aktiv'. Um diesen Serviceplan in der Komponente 'Betreuung und Schutz' anzeigen zu können, müssen der Serviceplantyp 'Zurück am Arbeitsplatz', der Serviceplanstatus 'Aktiv' sowie die Beteiligtenrolle 'Planbeteiligter' in den Konfigurationseinstellungen enthalten sein.

### **4.2 Anwendungseigenschaften für Serviceplantypen**

Es gibt zwei Anwendungseigenschaften zum Bestimmen der Informationen zu einem Serviceplan, die im CCV anhand von Serviceplantypen angezeigt werden. Die eine wird verwendet, um alle Serviceplantypen anzuzeigen; die andere wird zum Auswählen bestimmter Serviceplantypen verwendet, die angezeigt werden sollen.

### **4.2.1 curam.ise.ccv.case.types.showall.serviceplan**

Gibt an, ob alle Serviceplantypen im CCV angezeigt werden sollen. Der Standardwert ist 'JA', sodass alle Serviceplantypen im CCV angezeigt werden. Bitte beachten Sie, dass der CCV-Administrator nach Ändern der Einstellung in 'NEIN' die Serviceplantypen so konfigurieren muss, dass sie angezeigt werden können. Andernfalls erscheinen im CCV keine Informationen zu Serviceplänen.

### **4.2.2 curam.ise.ccv.case.types.serviceplans**

Diese Einstellung findet nur dann Anwendung, wenn die obige Anwendungseigenschaft zum Anzeigen aller Serviceplantypen auf 'NEIN' eingestellt ist. Sie gibt die Serviceplantypen an, die im CCV angezeigt werden können. Zum Konfigurieren der Anwendungseigenschaft muss der CCV-Administrator den jeweiligen Code für jeden unterstützten Serviceplantyp zur Anwendungseigenschaft hinzufügen. Diese Codes sind in der Codetabelle 'ServicePlanType' (Serviceplantyp) aufgelistet und werden der Anwendungseigenschaft in Form einer durch Komma getrennten Liste hinzugefügt. Es ist kein Standardwert für diese Anwendungseigenschaft festgelegt, da der Standardwert für die Anwendungseigenschaft, mit der alle Serviceplantypen angezeigt werden, auf 'JA' eingestellt ist. Zudem enthält die Codetabelle 'Service-PlanType' Codes für Servicepläne, die durch die Organisation implementiert wurden, weshalb es sich um eine angepasste Codetabelle handelt. Die Organisation hat die Möglichkeit, dieser Anwendungseigenschaft Standardwerte hinzuzufügen, nachdem sie die Codes für ihre Servicepläne hinzugefügt hat.

### **4.3 Anwendungseigenschaften für Serviceplanstatus**

Es gibt zwei Anwendungseigenschaften zum Bestimmen der Informationen zu einem Serviceplan, die im CCV anhand von Serviceplanstatus angezeigt werden. Die eine wird verwendet, um Servicepläne aller Status anzuzeigen; die andere wird zum Auswählen bestimmter Status von Serviceplänen verwendet.

### **4.3.1 curam.ise.ccv.case.statuses.showall.serviceplan**

Gibt an, ob Servicepläne aller Status im CCV angezeigt werden sollen. Der Standardwert ist 'NEIN'.

### <span id="page-23-0"></span>**4.3.2 curam.ise.ccv.case.statuses.serviceplan**

Diese Einstellung findet nur dann Anwendung, wenn die obige Anwendungseigenschaft zum Anzeigen von Serviceplänen aller Status auf 'NEIN' (Standardwert) eingestellt ist. Sie gibt die Servicepläne an, die aufgrund der ausgewählten Serviceplanstatustypen im CCV angezeigt werden. Dies wird erreicht, indem man als Wert für diese Eigenschaft eine durch Komma getrennte Liste von Codes aus der Codetabelle 'CaseStatus' (Fallstatus) verwendet.

In der folgenden Tabelle sind die Codes der Codetabelle 'CaseStatus' mit Fallstatus für den jeweiligen Code aufgeführt mit der Angabe, ob es sich bei diesem um einen Standardwert für die Eigenschaft 'curam.ise.ccv.case.statuses.serviceplan' handelt:

| Code            | <b>Fallstatus</b>                 | Standardwert für<br>Anwendungseigenschaft? |
|-----------------|-----------------------------------|--------------------------------------------|
| CS1             | Aktiv                             | Ja                                         |
| <b>CS10</b>     | Verzögerte Bearbeitung ausstehend | Nein                                       |
| CS11            | Abgebrochen                       | Nein                                       |
| CS14            | ******                            | Nein                                       |
| CS <sub>2</sub> | Zurückgestellt                    | Nein                                       |
| CS <sub>3</sub> | Abgeschlossen                     | Ja                                         |
| CS4             | Offen                             | Ja                                         |
| CS55            | Übermittelt                       | Ja                                         |
| CS <sub>6</sub> | Genehmigt                         | Ja                                         |
| CS7             | Abschluss ausstehend              | Nein                                       |
| CS8             | Geplant                           | Nein                                       |
| CS9             | Abbruch geplant                   | Nein                                       |

*Tabelle 3. Fallstatuscodes - Serviceplan*

### **4.4 Anwendungseigenschaften für Serviceplan-Beteiligtenrollen**

Es gibt zwei Anwendungseigenschaften zum Bestimmen der Informationen zu einem Serviceplan, die im CCV anhand von Serviceplan-Beteiligtenrollen angezeigt werden. Die eine wird verwendet, um Servicepläne anzuzeigen, an denen der CCV-Kunde eine beliebige Beteiligtenrolle innehat; die andere wird zum Auswählen bestimmter Beteiligtenrollen verwendet.

### **4.4.1 curam.ise.ccv.case.cproles.showall.serviceplan**

Gibt an, ob alle Servicepläne, an denen ein CCV-Kunde ein Serviceplanbeteiligter ist, im CCV angezeigt werden sollen. Der Standardwert ist 'NEIN'. Die Auswahl der Anzeige sämtlicher Servicepläne, in denen der CCV-Kunde eine beliebige Rolle innehat, könnte der Komponente 'Betreuung und Schutz' eine große Zahl an Serviceplänen hinzufügen.

### **4.4.2 curam.ise.ccv.cprole.types.serviceplans**

Diese Einstellung findet nur dann Anwendung, wenn die obige Anwendungseigenschaft zum Anzeigen von Serviceplänen für den CCV-Kunden für eine beliebige Serviceplan-Beteiligtenrolle auf 'NEIN' (Standardwert) eingestellt ist. Sie gibt an, dass die Serviceplan-Beteiligtenrollen, die der CCV-Kunde an einem Serviceplan haben kann, für diesen Serviceplan im CCV angezeigt werden sollen. Dies wird erreicht, indem man als Wert für diese Eigenschaft eine durch Komma getrennte Liste von Codes aus der Codetabelle 'CaseParticipantRoleType' (Fallbeteiligtenrollentyp) verwendet. Der Standardwert ist 'PPR', der Code für den Hauptbeteiligten.

### <span id="page-24-0"></span>**Kapitel 5. Angezeigte Ordner für Sozialdienste und -behörden konfigurieren**

### **5.1 Einführung**

Das vorliegende Kapitel dient der Beschreibung der jeweiligen CCV-Anwendungseigenschaften, die dafür verantwortlich sind, welche Informationen zu Ordnern für Sozialdienste und -behörden im CCV angezeigt werden. Die Konfigurationsoptionen basieren auf Typen, Status und Beteiligtenrollen für Ordner für Sozialdienste und -behörden.

Bitte beachten Sie, dass die Anwendungseigenschaften für Ordner für Sozialdienste und -behörden kumulativ sind. Das bedeutet, dass Informationen zu Ordnern für Sozialdienste und -behörden nur dann im CCV angezeigt werden, wenn sie den Konfigurationen aller Anwendungseigenschaften entsprechen.

Beispiel: Linda Schmidt ist Kunde im Ordner 'Kinderfürsorge' für Sozialdienste und -behörden mit dem Status 'Offen'. Um diesen Ordner für Sozialdienste und -behörden in der Komponente 'Betreuung und Schutz' anzeigen zu können, müssen der Typ 'Kinderfürsorge', der Status 'Offen' sowie die Beteiligtenrolle 'Mitglied' für den Ordner für Sozialdienste und -behörden in den Konfigurationseinstellungen enthalten sein.

### **5.2 Anwendungseigenschaften für Typen von Ordnern für Sozialdienste und -behörden**

Es gibt zwei Anwendungseigenschaften zum Bestimmen der Informationen zu einem Ordner für Sozialdienste und -behörden, die im CCV anhand der Typen für Ordner für Sozialdienste und -behörden angezeigt werden. Die eine wird verwendet, um alle Typen für Ordner für Sozialdienste und -behörden anzuzeigen; die andere wird zum Auswählen bestimmter Typen für Ordner für Sozialdienste und -behörden verwendet, die angezeigt werden sollen.

### **5.2.1 curam.ise.ccv.case.types.showall.sef**

Gibt an, ob alle Typen von Ordnern für Sozialdienste und -behörden im CCV angezeigt werden sollen. Der Standardwert ist 'JA', sodass alle Typen von Ordnern für Sozialdienste und -behörden im CCV angezeigt werden. Bitte beachten Sie, dass der CCV-Administrator nach Ändern der Einstellung in 'NEIN' die Typen von Ordnern für Sozialdienste und -behörden so konfigurieren muss, dass sie angezeigt werden können. Andernfalls erscheinen im CCV keine Informationen zu Ordnern für Sozialdienste und -behörden.

### **5.2.2 curam.ise.ccv.case.types.sef**

Diese Einstellung findet nur dann Anwendung, wenn die obige Anwendungseigenschaft zum Anzeigen aller Typen von Ordnern für Sozialdienste und -behörden auf 'NEIN' eingestellt ist. Sie gibt die Typen von Ordnern für Sozialdienste und -behörden an, die im CCV angezeigt werden können. Zum Konfigurieren der Anwendungseigenschaft muss der CCV-Administrator den jeweiligen Code für jeden unterstützten Typ von Ordnern für Sozialdienste und -behörden zur Anwendungseigenschaft hinzufügen. Diese Codes sind in der Codetabelle 'SocialEnterpriseFolderType' (Typ für Ordner für Sozialdienste und -behörden) aufgelistet und werden der Anwendungseigenschaft in Form einer durch Komma getrennten Liste hinzugefügt.

Es ist kein Standardwert für diese Anwendungseigenschaft festgelegt, da der Standardwert für die Anwendungseigenschaft, mit der alle Typen von Ordnern für Sozialdienste und -behörden angezeigt werden, auf 'JA' eingestellt ist. Zudem enthält die Codetabelle 'SocialEnterpriseFolderType' Codes für Ordner für Sozialdienste und -behörden, die durch die Organisation implementiert wurden, weshalb es <span id="page-25-0"></span>sich um eine angepasste Codetabelle handelt. Die Organisation hat die Möglichkeit, dieser Anwendungseigenschaft Standardwerte hinzuzufügen, nachdem sie die Codes für ihre Ordner für Sozialdienste und -behörden hinzugefügt hat.

### **5.3 Anwendungseigenschaften für Status von Ordnern für Sozialdienste und -behörden**

Es gibt zwei Anwendungseigenschaften zum Bestimmen der Informationen zu einem Ordner für Sozialdienste und -behörden, die im CCV anhand der Status für Ordner für Sozialdienste und -behörden angezeigt werden. Die eine wird verwendet, um Ordner für Sozialdienste und -behörden aller Status anzuzeigen; die andere wird zum Auswählen bestimmter Status von Ordnern für Sozialdienste und -behörden verwendet.

### **5.3.1 curam.ise.ccv.case.statuses.showall.sef**

Gibt an, ob Ordner für Sozialdienste und -behörden aller Status im CCV angezeigt werden sollen. Der Standardwert ist 'JA'.

### **5.3.2 curam.ise.ccv.case.statuses.sef**

Diese Einstellung findet nur dann Anwendung, wenn die obige Anwendungseigenschaft zum Anzeigen von Ordnern für Sozialdienste und -behörden aller Status auf 'NEIN' eingestellt ist. Sie gibt die Ordner für Sozialdienste und -behörden an, die im CCV aufgrund der ausgewählten Statustypen für Ordner für Sozialdienste und -behörden angezeigt werden. Dies wird erreicht, indem man als Wert für diese Eigenschaft eine durch Komma getrennte Liste von Codes aus der Codetabelle 'CaseStatus' (Fallstatus) verwendet. Die für Ordner für Sozialdienste und -behörden anwendbaren Fallstatuscodes sind CS (Closed Status, abgeschlossener Status) und C4 (Open Status, offener Status).

### **5.4 Anwendungseigenschaften für Rollen von Ordnern für Sozialdienste und -behörden**

Es gibt zwei Anwendungseigenschaften zum Bestimmen der Informationen zu einem Ordner für Sozialdienste und -behörden, die im CCV anhand der Rollen für Ordner für Sozialdienste und -behörden angezeigt werden. Die eine wird verwendet, um Ordner für Sozialdienste und -behörden anzuzeigen, in denen der CCV-Kunde eine beliebige Beteiligtenrolle innehat; die andere wird zum Auswählen bestimmter Beteiligtenrollen verwendet.

### **5.4.1 curam.ise.ccv.case.cproles.showall.sef**

Gibt an, ob alle Ordner für Sozialdienste und -behörden, in denen der CCV-Kunde ein Beteiligter des Ordners für Sozialdienste und -behörden ist, im CCV angezeigt werden sollen. Der Standardwert ist 'JA'. Zu den Beteiligtenrollen, die gegenwärtig für Ordner für Sozialdienste und -behörden unterstützt werden, gehören die Rollen 'Mitglied', 'Besprechungsteilnehmer', 'Meldeperson des Vorfalls', 'Zeuge des Vorfalls' und 'Kommunikationspartner'. Erfüllt der CCV-Kunde eine dieser Rollen innerhalb des Ordners für Sozialdienste und -behörden, so wird ihm dieser Ordner für Sozialdienste und -behörden in seinem CCV angezeigt.

### **5.4.2 curam.ise.ccv.cprole.types.sef**

Diese Einstellung findet nur dann Anwendung, wenn die obige Anwendungseigenschaft zum Anzeigen von Ordnern für Sozialdienste und -behörden für CCV-Kunden mit einer beliebigen Beteiligtenrolle am Ordner für Sozialdienste und -behörden auf 'NEIN' eingestellt ist. Sie gibt an, dass die Beteiligtenrollen an Ordnern für Sozialdienste und -behörden, die der CCV-Kunde in einem Ordner für Sozialdienste und -behörden haben kann, für diesen Ordner für Sozialdienste und -behörden im CCV angezeigt werden sollen. Dies wird erreicht, indem man als Wert für diese Eigenschaft eine durch Komma getrennte Liste von Codes aus der Codetabelle 'CaseParticipantRoleType' (Fallbeteiligten-Rollentyp) verwendet.

<span id="page-26-0"></span>Die Codes für die Beteiligtenrollen an Ordnern für Sozialdienste und -behörden sind in der folgenden Tabelle aufgeführt:

| Beteiligtenrollen für Ordner für Sozialdienste und -be-<br>hörden | Code          |
|-------------------------------------------------------------------|---------------|
| Mitglied                                                          | <b>MEM</b>    |
| Besprechungsteilnehmer                                            | <b>MEETAT</b> |
| Meldeperson des Vorfalls                                          | <b>INCREP</b> |
| Zeuge des Vorfalls                                                | <b>INCWIT</b> |
| Kommunikationspartner                                             | <b>COR</b>    |

*Tabelle 4. Codes für Beteiligtenrollen an Ordnern für Sozialdienste und -behörden*

# <span id="page-28-0"></span>**Kapitel 6. Fazit**

# **6.1 Zusammenfassung der CCV-Anwendungseigenschaften**

Die folgende Tabelle zeigt eine Zusammenfassung der CCV-Anwendungseigenschaften auf hoher Ebene:

*Tabelle 5. Zusammenfassung der CCV-Anwendungseigenschaften*

| CCV-Anwendungseigenschaften                         | Zusammenfassung                                                                                                    |
|-----------------------------------------------------|----------------------------------------------------------------------------------------------------|
| curam.ise.ccv.familymembers.current                 | Gibt an, ob aktuelle Familienmitglieder nur in der Kom-<br>ponente 'Familie' angezeigt werden sollen.                                                                                                    |
| curam.ise.ccv.communities.current                   | Gibt an, ob aktuelle Gemeinden nur in der Komponente<br>'Gemeinden' angezeigt werden sollen.                                                                                                    |
| curam.ise.ccv.community.members.current             | Gibt an, ob aktuelle Gemeindemitglieder nur in der<br>Komponente 'Gemeinden' angezeigt werden sollen.                                                                                                    |
| curam.ise.ccv.interactions.displayall               | Gibt an, ob alle Interaktionen von CCV-Kunden in der<br>Komponente 'Umgang' angezeigt werden sollen.                                                                                                    |
| curam.ise.ccv.interactions.numdisplay               | Gibt die Anzahl an Interaktionen an, die dem CCV-Kun-<br>den in der Komponente 'Umgang' angezeigt werden sol-<br>len.                                                                                                    |
| curam.ise.ccv.interactions.numdays                  | Gibt die Anzahl an Tagen bis zum aktuellen Datum an,<br>für die Interaktionen für den CCV-Kunden abrufbar sind<br>und in der Komponente 'Umgang' angezeigt werden.                                                                                |
| curam.ise.ccv.case.types                            | Gibt die Falltypen an, die in der Komponente 'Betreuung<br>und Schutz' angezeigt werden können. Unterstützte<br>Falltypen sind Produktbereitstellungsfälle, integrierte Fäl-<br>le, Servicepläne und Ordner für Sozialdienste und -be-<br>hörden. |
| curam.ise.ccv.case.types.showall.productdelivery    | Gibt an, ob alle Produktbereitstellungsfalltypen in der<br>Komponente 'Betreuung und Schutz' angezeigt werden<br>sollen.                                                                                                    |
| curam.ise.ccv.case.types.productdelivery            | Gibt bestimmte Produktbereitstellungsfalltypen an, die in<br>der Komponente 'Betreuung und Schutz' angezeigt wer-<br>den sollen.                                                                                                    |
| curam.ise.ccv.case.statuses.showall.productdelivery | Gibt an, ob Produktbereitstellungsfälle aller Status in der<br>Komponente 'Betreuung und Schutz' angezeigt werden<br>sollen.                                                                                                    |
| curam.ise.ccv.case.statuses.productdelivery         | Gibt die Produktbereitstellungsfälle an, die im CCV auf-<br>grund der ausgewählten Statustypen der<br>Produktbereitstellungsfälle angezeigt werden.                                                                                               |
| curam.ise.ccv.case.cproles.showall.productdelivery  | Gibt an, ob alle Produktbereitstellungsfälle, an denen ein<br>CCV-Kunde ein Fallbeteiligter ist, im CCV angezeigt<br>werden sollen.                                                                                                    |
| curam.ise.ccv.cprole.types.productdelivery          | Gibt an, dass die Fallbeteiligtenrollen, die der CCV-Kun-<br>de in einem Produktbereitstellungsfall haben kann, für<br>diesen Fall im CCV angezeigt werden sollen.                                                                                |
| curam.ise.ccv.case.types.showall.serviceplan        | Gibt an, ob alle Serviceplantypen in der Komponente 'Be-<br>treuung und Schutz' angezeigt werden sollen.                                                                                                    |
| curam.ise.ccv.case.types.serviceplans               | Gibt an, dass bestimmte Serviceplantypen in der Kompo-<br>nente 'Betreuung und Schutz' angezeigt werden sollen.                                                                                                    |

| CCV-Anwendungseigenschaften                        | Zusammenfassung                                                                                                    |
|----------------------------------------------------|----------------------------------------------------------------------------------------------------|
| curam.ise.ccv.case.statuses.showall.serviceplan    | Gibt an, ob Servicepläne aller Status in der Komponente<br>'Betreuung und Schutz' angezeigt werden sollen.                                                                                                    |
| curam.ise.ccv.case.statuses.serviceplan            | Gibt die Servicepläne an, die aufgrund der ausgewählten<br>Serviceplanstatustypen im CCV angezeigt werden.                                                                                                    |
| curam.ise.ccv.case.cproles.showall.serviceplan     | Gibt an, ob alle Servicepläne, an denen ein CCV-Kunde<br>ein Serviceplanbeteiligter ist, im CCV angezeigt werden<br>sollen.                                                                                                    |
| curam.ise.ccv.cprole.types.serviceplans            | Gibt an, dass die Serviceplanbeteiligtenrollen, die der<br>CCV-Kunde an einem Serviceplan haben kann, für diesen<br>Serviceplan im CCV angezeigt werden sollen.                                                                                    |
| curam.ise.ccv.case.types.showall.integratedcase    | Gibt an, ob alle integrierten Falltypen in der Komponente<br>'Betreuung und Schutz' angezeigt werden sollen.                                                                                                    |
| curam.ise.ccv.case.types.integratedcase            | Gibt an, dass bestimmte integrierte Falltypen in der<br>Komponente 'Betreuung und Schutz' angezeigt werden<br>sollen.                                                                                                    |
| curam.ise.ccv.case.statuses.showall.integratedcase | Gibt an, ob integrierte Fälle aller Status in der Kompo-<br>nente 'Betreuung und Schutz' angezeigt werden sollen.                                                                                                    |
| curam.ise.ccv.case.statuses.integratedcase         | Gibt die integrierten Fälle an, die im CCV aufgrund der<br>ausgewählten Statustypen der integrierten Fälle ange-<br>zeigt werden.                                                                                                    |
| curam.ise.ccv.case.cproles.showall.integratedcase  | Gibt an, ob alle integrierten Fälle, an denen ein CCV-<br>Kunde ein Beteiligter des integrierten Falles ist, im CCV<br>angezeigt werden sollen.                                                                                                    |
| curam.ise.ccv.cprole.types.integratedcase          | Gibt an, dass die Beteiligtenrollen an den integrierten<br>Fällen, die der CCV-Kunde in einem integrierten Fall ha-<br>ben kann, für diesen integrierten Fall im CCV angezeigt<br>werden sollen.                                                   |
| curam.ise.ccv.case.types.showall.sef               | Gibt an, ob alle Typen von Ordnern für Sozialdienste<br>und -behörden in der Komponente 'Betreuung und<br>Schutz' angezeigt werden sollen.                                                                                                    |
| curam.ise.ccv.case.types.sef                       | Gibt bestimmte Typen von Ordnern für Sozialdienste<br>und -behörden an, die in der Komponente 'Betreuung<br>und Schutz' angezeigt werden sollen.                                                                                                   |
| curam.ise.ccv.case.statuses.showall.sef            | Gibt an, ob Ordner aller Status für Sozialdienste und -be-<br>hörden in der Komponente 'Betreuung und Schutz' ange-<br>zeigt werden sollen.                                                                                                    |
| curam.ise.ccv.case.statuses.sef                    | Gibt die Ordner für Sozialdienste und -behörden an, die<br>aufgrund der ausgewählten Statustypen im CCV ange-<br>zeigt werden.                                                                                                    |
| curam.ise.ccv.case.cproles.showall.sef             | Gibt an, ob alle Ordner für Sozialdienste und -behörden,<br>in denen der CCV-Kunde ein Beteiligter des Ordners für<br>Sozialdienste und -behörden ist, im CCV angezeigt wer-<br>den sollen.                                                        |
| curam.ise.ccv.cprole.types.sef                     | Gibt an, dass die Beteiligtenrollen für Sozialdienste und<br>-behörden, die der CCV-Kunde in einem Ordner für<br>Sozialdienste und -behörden haben kann, für diesen Ord-<br>ner für Sozialdienste und -behörden im CCV angezeigt<br>werden sollen. |

*Tabelle 5. Zusammenfassung der CCV-Anwendungseigenschaften (Forts.)*

## <span id="page-30-0"></span>**Bemerkungen**

Die vorliegenden Informationen wurden für Produkte und Services entwickelt, die auf dem deutschen Markt angeboten werden. Möglicherweise bietet IBM die in dieser Dokumentation beschriebenen Produkte, Services oder Funktionen in anderen Ländern nicht an. Informationen über die gegenwärtig im jeweiligen Land verfügbaren Produkte und Services sind beim zuständigen IBM Ansprechpartner erhältlich. Hinweise auf IBM Lizenzprogramme oder andere IBM Produkte bedeuten nicht, dass nur Programme, Produkte oder Services von IBM verwendet werden können. Anstelle der IBM Produkte, Programme oder Services können auch andere, ihnen äquivalente Produkte, Programme oder Services verwendet werden, solange diese keine gewerblichen oder anderen Schutzrechte von IBM verletzen. Die Verantwortung für den Betrieb von Produkten, Programmen und Services anderer Anbieter liegt beim Kunden. Für die in diesem Handbuch beschriebenen Erzeugnisse und Verfahren kann es IBM Patente oder Patentanmeldungen geben. Mit der Auslieferung dieses Handbuchs ist keine Lizenzierung dieser Patente verbunden. Lizenzanforderungen sind schriftlich an folgende Adresse zu richten (Anfragen an diese Adresse müssen auf Englisch formuliert werden):

IBM Director of Licensing

IBM Europe, Middle East & Africa

Tour Descartes

2, avenue Gambetta

92066 Paris La Defense

France

Trotz sorgfältiger Bearbeitung können technische Ungenauigkeiten oder Druckfehler in dieser Veröffentlichung nicht ausgeschlossen werden. Die hier enthaltenen Informationen werden in regelmäßigen Zeitabständen aktualisiert und als Neuausgabe veröffentlicht. IBM kann jederzeit ohne vorherige Bekanntgabe Verbesserungen und/oder Änderungen an den in dieser Veröffentlichung beschriebenen Produkten und/ oder Programmen vornehmen.

Verweise in diesen Informationen auf Websites anderer Anbieter werden lediglich als Service für den Kunden bereitgestellt und stellen keinerlei Billigung des Inhalts dieser Websites dar. Das über diese Websites verfügbare Material ist nicht Bestandteil des Materials für dieses IBM Produkt. Die Verwendung dieser Websites geschieht auf eigene Verantwortung.

Werden an IBM Informationen eingesandt, können diese beliebig verwendet werden, ohne dass eine Verpflichtung gegenüber dem Einsender entsteht. Lizenznehmer des Programms, die Informationen zu diesem Produkt wünschen mit der Zielsetzung: (i) den Austausch von Informationen zwischen unabhängig voneinander erstellten Programmen und anderen Programmen (einschließlich des vorliegenden Programms) sowie (ii) die gemeinsame Nutzung der ausgetauschten Informationen zu ermöglichen, wenden sich an folgende Adresse:

IBM Corporation Dept F6, Bldg 1 294 Route 100 Somers NY 10589-3216

#### U.S.A.

Die Bereitstellung dieser Informationen kann unter Umständen von bestimmten Bedingungen - in einigen Fällen auch von der Zahlung einer Gebühr - abhängig sein.

Die Lieferung des in diesem Dokument beschriebenen Lizenzprogramms sowie des zugehörigen Lizenzmaterials erfolgt auf der Basis der IBM Rahmenvereinbarung bzw. der Allgemeinen Geschäftsbedingungen von IBM, der IBM Internationalen Nutzungsbedingungen für Programmpakete oder einer äquivalenten Vereinbarung.

Alle in diesem Dokument enthaltenen Leistungsdaten stammen aus einer kontrollierten Umgebung. Die Ergebnisse, die in anderen Betriebsumgebungen erzielt werden, können daher erheblich von den hier erzielten Ergebnissen abweichen. Einige Daten stammen möglicherweise von Systemen, deren Entwicklung noch nicht abgeschlossen ist. Eine Gewährleistung, dass diese Daten auch in allgemein verfügbaren Systemen erzielt werden, kann nicht gegeben werden. Darüber hinaus wurden einige Daten unter Umständen durch Extrapolation berechnet. Die tatsächlichen Ergebnisse können davon abweichen. Benutzer dieses Dokuments sollten die entsprechenden Daten in ihrer spezifischen Umgebung prüfen.

Alle Informationen zu Produkten anderer Anbieter stammen von den Anbietern der aufgeführten Produkte, deren veröffentlichten Ankündigungen oder anderen allgemein verfügbaren Quellen.

IBM hat diese Produkte nicht getestet und kann daher keine Aussagen zu Leistung, Kompatibilität oder anderen Merkmalen machen. Fragen zu den Leistungsmerkmalen von Produkten anderer Anbieter sind an den jeweiligen Anbieter zu richten.

Aussagen über Pläne und Absichten von IBM unterliegen Änderungen oder können zurückgenommen werden und repräsentieren nur die Ziele von IBM.

Alle von IBM angegebenen Preise sind empfohlene Richtpreise und können jederzeit ohne weitere Mitteilung geändert werden. Händlerpreise können u. U. von den hier genannten Preisen abweichen.

Diese Veröffentlichung dient nur zu Planungszwecken. Die in dieser Veröffentlichung enthaltenen Informationen können geändert werden, bevor die beschriebenen Produkte verfügbar sind.

Diese Veröffentlichung enthält Beispiele für Daten und Berichte des alltäglichen Geschäftsablaufs. Sie sollen nur die Funktionen des Lizenzprogramms illustrieren und können Namen von Personen, Firmen, Marken oder Produkten enthalten. Alle diese Namen sind frei erfunden; Ähnlichkeiten mit tatsächlichen Namen und Adressen sind rein zufällig.

#### COPYRIGHTLIZENZ:

Diese Veröffentlichung enthält Beispielanwendungsprogramme, die in Quellensprache geschrieben sind und Programmiertechniken in verschiedenen Betriebsumgebungen veranschaulichen. Sie dürfen diese Beispielprogramme kostenlos kopieren, ändern und verteilen, wenn dies zu dem Zweck geschieht, Anwendungsprogramme zu entwickeln, zu verwenden, zu vermarkten oder zu verteilen, die mit der Anwendungsprogrammierschnittstelle für die Betriebsumgebung konform sind, für die diese Beispielprogramme geschrieben werden. Diese Beispiele wurden nicht unter allen denkbaren Bedingungen getestet. Daher kann IBM die Zuverlässigkeit, Wartungsfreundlichkeit oder Funktion dieser Programme weder zusagen noch gewährleisten. Die Beispielprogramme werden ohne Wartung (auf "as-is"-Basis) und ohne jegliche Gewährleistung zur Verfügung gestellt. IBM übernimmt keine Haftung für Schäden, die durch die Verwendung der Beispielprogramme entstehen.

Kopien oder Teile der Beispielprogramme bzw. daraus abgeleiteter Code müssen folgenden Copyrightvermerk beinhalten:

<span id="page-32-0"></span>© (Name Ihrer Firma) (Jahr). Teile des vorliegenden Codes wurden aus Beispielprogrammen der IBM Corporation abgeleitet.

© Copyright IBM Corp. \_enter the year or years\_. Alle Rechte vorbehalten.

Wird dieses Buch als Softcopy (Book) angezeigt, erscheinen keine Fotografien oder Farbabbildungen.

### **Marken**

IBM, das IBM Logo und ibm.com sind Marken oder eingetragene Marken der IBM Corp in den USA und/oder anderen Ländern. Weitere Produkt- oder Servicenamen können Marken von IBM oder anderen Herstellern sein. Eine aktuelle Liste der IBM Marken finden Sie auf der Website "Copyright and trademark information" unter [http://www.ibm.com/legal/us/en/copytrade.shtml.](http://www.ibm.com/legal/us/en/copytrade.shtml)

Sonstige Namen können Marken der jeweiligen Rechtsinhaber sein. Weitere Unternehmens-, Produktoder Servicenamen können Marken oder Servicemarken anderer Hersteller sein.

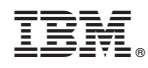

Gedruckt in Deutschland